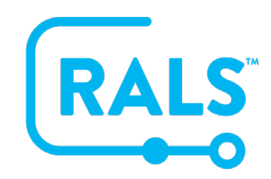

## **New UI FAQ #4**

## **How do I access the Help Menu?**

The Help menu can be accessed by…

1. Clicking the Help icon

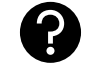

Use the search field in the upper left corner of the page to search by a key word or navigate to a specific topic using the menu on the left, which is aligned with the RALS navigation menu.

- 1. Click on **"What's New?"** 
	- a. This menu will enable you to find details on each release of the RALS system
- 2. Click on **"Using RALS"** 
	- a. This will enable you to access topics such as Overview, Navigation, Institution Access, and more.

Additionally, you can access the Lexicon for definitions on terminology along with an Icon Glossary for a table that defines the icons used throughout the RALS System.

**[Click here to view a video of this FAQ](https://alere.wistia.com/medias/fyku17nf07)**.